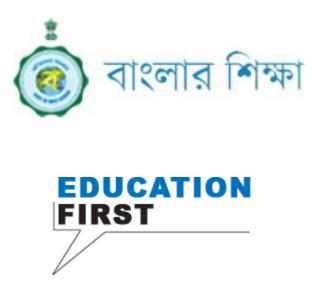

# Central Portal User Manual School Level Users

Release v1.0

December, 2018

School Education Department Government of West Bengal

# User Manual of Central Portal, Release 1.0

# Copyright © 2018, National Informatics Centre, West Bengal State Centre. All rights reserved.

This software and related documentation are protected by intellectual property laws. The content of the application should not be copied, reproduced, translated and modified in any form without prior permission from NIC. Reverse engineering, disassembly or de-compilation of this application, unless required by law for interoperability, is prohibited.

The information contained herein is subject to change without notice and is not warranted to be error-free. If you find any errors, please report in writing.

This application is developed for general use in a variety of information management application. It is not developed or intended for use in any inherently dangerous applications, including applications which may create a risk of personal injury. If you use this application in dangerous application then, you shall be responsible to take all appropriate fail-safe, backup, redundancy and other measures to ensure its safe use. NIC and its affiliates disclaim any liability for any damages caused by use of this application.

| Document<br>Version | Release Date  | Contributor                                                                                    | Updates | Reviewed by              |
|---------------------|---------------|------------------------------------------------------------------------------------------------|---------|--------------------------|
| v1.0                | December 2018 | Ashish kumar sau<br>(Documentation)<br>&<br>Dibyendu Aich<br>(SME),<br>Krishnendu Das<br>(SME) | Created | Dr. Subrata Roy<br>Gupta |
| v1.1                |               |                                                                                                |         |                          |

# Document Revision History

#### Table of Contents

| 1Head of Institution (HOI)1.1Dashboard1.2Student Management1.2.1Add Student1.2.2List Student1.2.3Upgrade Student1.2.4Transfer Out1.2.5Transfer In1.2.6Apply for Schemes / Entitlement1.2.7Update Result1.2.8Manage Incentive1.2.9Student Approval | 4<br>6<br>6<br>7<br>10 |
|----------------------------------------------------------------------------------------------------|------------------------|
| 1.2Student Management1.2.1Add Student1.2.2List Student1.2.3Upgrade Student1.2.4Transfer Out1.2.5Transfer In1.2.6Apply for Schemes / Entitlement1.2.7Update Result1.2.8Manage Incentive                                                            | 6<br>7                 |
| 1.2.1Add Student1.2.2List Student1.2.3Upgrade Student1.2.4Transfer Out1.2.5Transfer In1.2.6Apply for Schemes / Entitlement1.2.7Update Result1.2.8Manage Incentive                                                                                 | 7                      |
| 1.2.2List Student1.2.3Upgrade Student1.2.4Transfer Out1.2.5Transfer In1.2.6Apply for Schemes / Entitlement1.2.7Update Result1.2.8Manage Incentive                                                                                                 | -                      |
| 1.2.3Upgrade Student1.2.4Transfer Out1.2.5Transfer In1.2.6Apply for Schemes / Entitlement1.2.7Update Result1.2.8Manage Incentive                                                                                                    | 10                     |
| 1.2.4Transfer Out1.2.5Transfer In1.2.6Apply for Schemes / Entitlement1.2.7Update Result1.2.8Manage Incentive                                                                                                    |                        |
| 1.2.5       Transfer In         1.2.6       Apply for Schemes / Entitlement         1.2.7       Update Result         1.2.8       Manage Incentive                                                                                                | 11                     |
| 1.2.6       Apply for Schemes / Entitlement         1.2.7       Update Result         1.2.8       Manage Incentive                                                                                                    | 12                     |
| 1.2.7     Update Result       1.2.8     Manage Incentive                                                                                                    | 13                     |
| 1.2.8 Manage Incentive                                                                                                    | 14                     |
| 0                                                                                                    | 15                     |
| 120 Student Approval                                                                                                    | 15                     |
|                                                                                                    | 16                     |
| 1.2.10 List of Passed and Repeater Student                                                                                                    | 16                     |
| 1.2.11 Update of Passed Student                                                                                                    | 17                     |
| 1.2.12 Update of Repeater Student                                                                                                    | 18                     |
| 1.3 Teacher Management                                                                                                    | 19                     |
| 1.3.1 Teacher Appointment                                                                                                    | 20                     |
| 1.3.2 Add Teacher                                                                                                    | 21                     |
| 1.3.3 List Teacher                                                                                                    | 22                     |
| 1.3.4 Update Teacher Profile                                                                                                    | 23                     |
| 1.3.5 View Teacher List                                                                                                    | 24                     |
| 1.4 School Details                                                                                                    | 24                     |
| 1.5 School Infrastructure                                                                                                    | 25                     |
| 1.6 Attendance System                                                                                                    | 25                     |
| 2 Teacher                                                                                                    |                        |
|                                                                                                    | 27                     |
| 2.1     Teacher Login       2.2     Student Management                                                                                                    | 27                     |
| 2.2     Student Management       2.2.1     Student Admission                                                                                                    | 28                     |
| 2.2.1 Student Admission<br>2.2.2 List Student For HOI Approval                                                                                                    | 28                     |
|                                                                                                    |                        |
| 3 User Roles                                                                                                    | 30                     |
|                                                                                                    |                        |
|                                                                                                    |                        |
|                                                                                                    |                        |
|                                                                                                    |                        |
|                                                                                                    |                        |

# 1 HOI (SCHOOL) login

With unique access credentials available to the HOI's Office (Head of Institution), the page available to the HOI on login is shown below.

| School Portal                          | =                        |                               |                             |             |                                      | E Logot                                     |
|----------------------------------------|--------------------------|-------------------------------|-----------------------------|-------------|--------------------------------------|---------------------------------------------|
| Head of Institution KOLSUR HIGH SCHOOL | Head of Insti            | tution                        |                             |             |                                      |                                             |
| B Dashboard                            | Home, KOLSU              | R HIGH SCHOOL (1911           | 0414103)                    |             |                                      |                                             |
| ≰4 Student Management <                |                          |                               |                             | Student Adm | ssion                                |                                             |
| Teacher Management <                   | 4700                     |                               |                             |             |                                      |                                             |
| ≎ School Details <                     | 1790                     |                               | 32                          |             | 51                                   | 0                                           |
| School Infrastructure <                | Enrolment<br>Boys - 1567 |                               | Staff<br>Teaching - 27      |             | School Grant<br>Grants received - 51 | Board Exam Result (Regular)<br>Appeared - 0 |
| Report <                               | Girls - 223              |                               | Non-Teaching - 5            |             | Grants spent - 320                   | Passed - 0                                  |
| ⊄ Export K                             |                          |                               |                             |             |                                      |                                             |
| Academics Management <                 | UDISE Details            |                               |                             |             |                                      |                                             |
| Incentives <                           | Section No.              |                               |                             | Name        |                                      | Action                                      |
| r∮ Parent <                            | 1                        | School Profile (Location, Str | ucture, Management and Me   |             |                                      |                                             |
| Attendance System <                    | 2                        | Physical Facilities and Equip | oment in Schools            |             |                                      |                                             |
| Collaborations <                       | 3                        | Physical Facilities and Equip | oment in Schools with Secon |             |                                      |                                             |
| Ehrms <                                | 4                        | Teaching and Non- Teaching    | g Staff                     |             |                                      |                                             |
| Kanyashree <                           | 5                        | New Admissions, Enrolment     |                             | Facilities  |                                      |                                             |
|                                        | 6                        | Annual exam result at Elem    |                             |             |                                      |                                             |
|                                        | 7                        | Annual exam result at Seco    |                             |             |                                      |                                             |
|                                        | 8                        | Board Examination Results     | ,                           |             |                                      |                                             |
|                                        | 9                        | Receipts and Expenditures     |                             |             |                                      |                                             |
|                                        | 10                       | Supplementary Variables as    | per state requirement       |             |                                      |                                             |
|                                        | 11                       | Full Details                  | por orace requirement       |             |                                      |                                             |
|                                        |                          |                               |                             |             |                                      |                                             |
|                                        |                          |                               |                             |             |                                      |                                             |
|                                        |                          |                               |                             |             |                                      |                                             |
| esigned & Developed by National Inf    | formatics Center Wes     | t Bengal State Centre         |                             |             |                                      | Version                                     |

Fig.1. The HOI Login view

The left menu has quite a few items, with submenus. The menu items are:

- Dashboard
- Student Management
  - Student Admission
  - Add Student
  - View Profile
  - List Student
  - Student Transfer

4 National Informatics Centre, West Bengal State Centre

- Move to Dropbox
- Generate Transfer Certificate
- Fetch from Dropbox
- Update Student Profile
- View Student List
- Update Student Profile
- View Student List
- Update Result
- Apply for Schemes / Entitlement
- Manage Incentive
- Student Approval
- List of Passed Repeater Student
- Update of Passed Student
- Update of Repeater Student
- Teacher Management
  - Add Teacher
  - Teacher Appointment
  - Update Teacher Profile
  - List Teacher
  - View Teacher List
  - Lesson Plan
  - Update Student Marksheet
  - Update Study Material for Student
  - Question Bank
  - Training / Certifications
  - Deputed Teacher List
  - Transfer
  - Promotion
  - Salary
  - Payslip
  - Awards and Recognition
  - Teacher Blog
  - Teacher Paper Submission, Publications
- School Details
  - Notice Board
  - Image and Address Update
  - View School Profile
  - Schemes
  - Inspection
  - Academics / Examination
  - o Insert School Specific Awards, Nominations, Scholarships

- School Inspection
- School Infrastructure
  - Status of School Building (Private, Rented, Government)
  - Details of Classroom and Furniture
  - School Boundary Wall
  - Source of Drinking Water
  - Facility of Library / Book Bank / Reading Corner
  - Details of Computers (For Teaching and Learning Purpose)
  - Equipments in working / usable condition
- Report
  - View List of Schools with Single Teacher
- Export
- Academics Management
- Incentives
- Parent
- Attendance System
- Collaborations
- eHRMS
- Kanyashree
  - Renewable Upgradation
  - Status of Data Entry

# 1.1 Dashboard

The **Dashboard** view is the default view, as shown below.

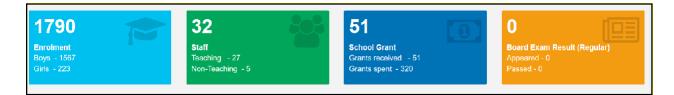

Fig.2 The HOI Dashboard view

# **1.2 Student Management**

The Student Management link has the following sub-menu items,

- Student Management
  - Add Student
  - Upgrade Student

- List Student
- Transfer Out
- Transfer In
- Apply for Schemes / Entitlement
- Update Result
- Manage Incentive
- Student Approval
- List of Passed and Repeater Student
- Update of Passed Student
- Update of Repeater Student

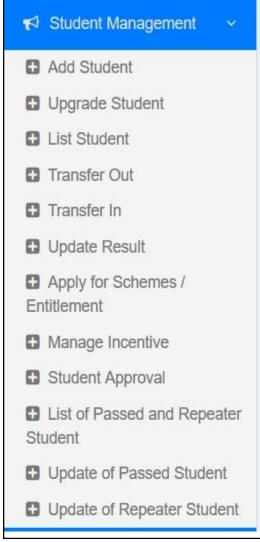

Fig.3. The Student Management sub-menu

#### 1.2.1 Add Student

| School Portal                             | = DEMO                                                           | wing rud student form in the right pair                                | C+          |
|-------------------------------------------|------------------------------------------------------------------|------------------------------------------------------------------------|-------------|
|                                           |                                                                  |                                                                        | -           |
| Head of Institution<br>KOLSUR HIGH SCHOOL | Add Student                                                      |                                                                        |             |
| Dashboard                                 | Basic Information                                                |                                                                        |             |
| 📢 Student Management 🛛 🗸                  | Name                                                             | DOB                                                                    |             |
| Add Student                               | & Name                                                           | DOB                                                                    |             |
| Upgrade Student                           | Aadhaar Number                                                   | Contact                                                                |             |
| E List Student                            | Aadhaar Number                                                   | Contact                                                                |             |
| Transfer Out                              | Religion                                                         | Mother Tongue                                                          | ~           |
| Transfer In                               | Select Religion<br>Gender                                        | VICUU Urdu Social Catagory                                             | Ľ           |
| Update Result                             | Ø Select Gender                                                  | Social Catagory<br>■ SC                                                |             |
| Apply for Schemes /<br>Entitlement        | Student Image                                                    | Disability Type                                                        |             |
| Manage Incentive                          | Browse No file selected.                                         | go" Select Disability Type                                             | ~           |
| <ul> <li>Student Approval</li> </ul>      |                                                                  | ·                                                                      |             |
| List of Passed and Repeater               | Guardian Information                                             |                                                                        |             |
| Student                                   |                                                                  |                                                                        |             |
| Update of Passed Student                  | Father's Name                                                    | Mother's Name                                                          |             |
| Update of Repeater Student                | A Father's Name                                                  | A Mother's Name                                                        |             |
| 😁 Teacher Management 🛛 <                  | Guardian's Name                                                  | Guardian's Contact no                                                  |             |
|                                           | Buardian's Name<br>Guardian's Qualification                      | Guardian's Contact no                                                  |             |
|                                           | Select Qualification                                             | Suardian's reary income                                                | ~           |
| School Infrastructure <                   | Select Quanication                                               | <ul> <li>Select Amount</li> </ul>                                      |             |
| 警 Report 💦 🤇                              | Educational Information                                          |                                                                        |             |
| <b>≮</b> ∮ Export <                       | Studying in class                                                | Class studied previous year.                                           |             |
| 😁 Academics Management <                  | Studying in class                                                | Class studied previous year.                                           |             |
|                                           | If studying in class 1, give status of previous year             | No. of days child attended school in previous year                     |             |
| Incentives <                              | 1 Not Applicable                                                 | <ul> <li>No. of days child attended school in previous year</li> </ul> |             |
| <b>r≪</b> Parent <                        |                                                                  |                                                                        |             |
| 😁 Attendance System 🛛 <                   | Facilities                                                       |                                                                        |             |
| Collaborations <                          | Habitation or Locality                                           | Date of Admission                                                      |             |
|                                           | Habitation or Locality                                           | Date of Admission                                                      |             |
| 😁 Ehrms 💦 <                               | Admission No                                                     | Whether belong to Below Poverty Line                                   |             |
| 😁 Kanyashree 💦 <                          | Admission No                                                     | VES YES                                                                | ~           |
|                                           | Disadvantaged group                                              | Getting free education as per RTE Act.                                 |             |
|                                           | YES<br>Medium of instruction                                     | ✓ III YES                                                              | ~           |
|                                           |                                                                  | No. of uniform sets received                                           | ~           |
|                                           | Select Medium of instruction Complete set of free Textbook       | Not Applicable  Free Transport facility                                | `           |
|                                           | Not Applicable                                                   | V      Not Applicable                                                  | ~           |
|                                           | Free Escort facility                                             | Free Hostel facility                                                   |             |
|                                           | I Not Applicable                                                 | Not Applicable                                                         | ~           |
|                                           | Special training facility                                        | Whether the child is homeless                                          |             |
|                                           | I Not Applicable                                                 | <ul> <li>Not Applicable</li> </ul>                                     | ~           |
|                                           |                                                                  |                                                                        |             |
|                                           |                                                                  | Save Details                                                           |             |
|                                           |                                                                  |                                                                        |             |
|                                           |                                                                  |                                                                        |             |
| Designed & Developed by National          | Informatics Center, West Bengal State Centre.   Legal Disclaimer |                                                                        | Version 2.0 |

Click the **Add Student** link to open the following Add Student form in the right pane.

Fig.4. The Add Student form

The HOI user has to follow the steps below to carry out this very important function.

- 1. Click on the **Student Management** menu item on the left pane. It drills down to open a **Student Admission** menu item.
- 2. Click on the Student Admission menu item. The Add Student form opens in the middle pane.
- **3.** Type in, or select from the options, the relevant information in the following fields on the **Add Student** form:
  - Basic Information:
    - i. Name \* = (Textbox. Type in the name of the student)
    - ii. **DOB** \* = (Date box. Select the date from the pop-up calendar)
    - iii. Aadhar Number = (Textbox. Type in the Aadhar Number of the student)
    - iv. **Contact** \* = (Textbox. Type in the contact phone number of the student)
    - v. **Religion** = (Drop Down list. Select the student's religion from the list)
    - vi. **Mother Tongue** = (Drop Down list. Select the student's mother tongue from the list)
    - vii. **Gender** = (Drop Down list. Select the student's gender from the list)
    - viii. Social Category = (Drop Down list. Select the student's social category from the list)
    - ix. Student Image \*: (Upload button. Browse the computer to Select the student's picture to upload)
    - X. Disability Type: (Drop Down list. Select the student's Disability Type from the list)
  - Guardian Information:
    - i. Father's Name = (Textbox. Type in the father's name of the student)
    - ii. Mother's Name = (Textbox. Type in the mother's name of the student)
    - iii. Guardian's Name = (Textbox. Type in the guardian's name of the student)
    - iv. **Guardian's Contact Number** = (Textbox. Type in the guardian's contact number)
    - V. Guardian's Qualification = (Textbox. Type in the guardian's qualification)
    - vi. **Guardian's Yearly Income** = (Textbox. Type in the guardian's yearly income)
  - Educational Information:
    - i. **Studying in Class** \* = (Drop Down list. Select the student's current class from the list)
    - ii. Class Studied in Previous Year \* = (Drop Down list. Select the student's previous class from the list)
    - iii. If studying in class 1, give status of previous year = (Drop Down list. Select the relevant answer from the list)
    - iv. No. of days child attended school in previous year \* = (Textbox. Type in the relevant number of the student)
  - Facilities:
    - i. Habitation or Locality = (Textbox. Type in the locality of the student)
    - ii. **Date of Admission** \* = (Date box. Select the date from the pop-up calendar)

- iii. Admission No. = (Textbox. Type in the admission no. of the student)
- Whether Belong to Below Poverty Line = (Drop Down list. Select either YES or NO from the list)
- v. Disadvantaged Group = (Drop Down list. Select either YES or NO from the list)
- vi. Getting Free Education as per RTE Act = (Drop Down list. Select either YES or NO from the list)
- vii. Medium of Instruction = (Drop Down list. Select the relevant language from the list)
- **viii. No. of uniform sets received** = (Drop Down list. Select the relevant answer from the list)
- **ix. Complete set of free textbook** = (Drop Down list. Select either YES or NO from the list)
- X. Free Transport Facility = (Drop Down list. Select the relevant answer from the list)
- xi. Free Escort Facility = (Drop Down list. Select the relevant answer from the list)
- **xii.** Free Hostel Facility = (Drop Down list. Select the relevant answer from the list)
- Xiii. Special Training Facility = (Drop Down list. Select the relevant answer from the list)
- **xiv.** Whether the child is homeless = (Drop Down list. Select the relevant answer from the list)

#### 1.2.2 List Student

Click the List Student link to open the following page.

| Head of Institution<br>KOLSUR HIGH SCHOOL | List of   | Students                |                |            |                       |               |                                       |
|-------------------------------------------|-----------|-------------------------|----------------|------------|-----------------------|---------------|---------------------------------------|
| Dashboard                                 | Student D |                         |                |            |                       |               |                                       |
| 🗗 Student Management 🗸                    |           |                         |                |            |                       |               | Search:                               |
| C Add Student                             | SI No.    | Name                    | Contact Number | DOB        | Father's Name         | Mother's Name | Action                                |
| Upgrade Student     List Student          | 1.        | ABBASUDDIN MONDAL       | NA             | 20-11-1999 | SAYED ALI MONDAL      | SERINA BIBI   | • 2 • 0                               |
| Transfer Out                              | 2.        | ABDULLA BISWAS          | NA             | 29-09-2002 | BARKAT ALI BISWAS     | NA            |                                       |
| Transfer In     Update Result             | 3.        | ABDULLA KAZI            | 9563317573     | 09-05-2002 | ABDUL AZIZ KAZI       | MAMTAJ BIBI   | • 7 • 8                               |
| Apply for Schemes /                       | 4.        | ABDULLA MONDAL          | NA             | 22-05-1999 | ABDUL GAFFAR MONDAL   | BABI BIBI     | · · · · · · · · · · · · · · · · · · · |
| Entitlement  Manage Incentive             | 5.        | ABDUL MOMIN             | NA             | 01-11-2000 | MOSAREFF              | SAKHILA BIBI  | • 3 4                                 |
| Student Approval                          | 6.        | ABDUL SOHEL MONDAL      | 9735636972     | 03-10-2002 | ABDUL KARIM MONDAL    | HAMIDA BIBI   | • 6 • 6 •                             |
| List of Passed and Repeater<br>Student    | 7.        | ABHAY KISHOR<br>ACHARYA | NA             | 09-08-2000 | GOPAL KISHOR ACHATRYA | NA            | • 2 • 0                               |
| Update of Passed Student                  | 8.        | ABHAY RANA              | NA             | 16-11-2004 | TAPAS RANA            | PAMPA RANA    | • 🕜 🔺 📴 •                             |

Fig.6. The List Student page

The following are the information available in the List Student page:

10 National Informatics Centre, West Bengal State Centre

- Sl. No.
- Name
- Contact Number
- DOB
- Father's Name
- Mother's Name

The following are the actions which can be done in the List Student page for each student:

- View Student Details
- Edit Student Details
- Download ID Card
- Download Student Details
- Download Character Certificate

The actions listed above by clicking the appropriate button for each in the Action column.

#### 1.2.3 Upgrade Student

#### Click the Upgrade Student link to open the following page

| School Portal                             |                                                                                                    |                         |            |            |                              |                 | B-Logout |
|-------------------------------------------|----------------------------------------------------------------------------------------------------|-------------------------|------------|------------|------------------------------|-----------------|----------|
| Head of Institution<br>KOLSUR HIGH SCHOOL | Student [                                                                                                    | Details Upgradation     |            |            |                              |                 |          |
| Dashboard                                 | Contraction of the Contraction of the Contraction o | 10                      |            |            |                              |                 |          |
| 📢 Student Management 🛛 🗸                  |                                                                                                    |                         |            | Upgrade S  | Student Details For Academic | Year 2018-2019  | Search:  |
| Add Student                               |                                                                                                    |                         |            |            |                              |                 | Statut.  |
| Upgrade Student                           | SI No.                                                                                                    |                         |            |            |                              |                 | Action   |
| List Student                              | 1.                                                                                                    | ABBASUDDIN MONDAL       | NA         | 20-11-1999 | SAYED ALI MONDAL             | SERINA BIBI     |          |
| Transfer Out                              |                                                                                                    |                         |            |            |                              |                 |          |
| C Transfer In                             | 2.                                                                                                    | ABDULLA BISWAS          | NA         | 29-09-2002 | BARKAT ALI BISWAS            | NA              | (2)      |
| Update Result                             | 3.                                                                                                    | ABDULLA KAZI            | 9563317573 | 09-05-2002 | ABDUL AZIZ KAZI              | MAMTAJ BIBI     | 8        |
| Apply for Schemes /<br>Entitlement        | 4.                                                                                                    | ABDULLA MONDAL          | NA         | 22-05-1999 | ABDUL GAFFAR MONDAL          | BABI BIBI       | 2        |
| Manage Incentive                          | 5.                                                                                                    | ABDUL MOMIN             | NA         | 01-11-2000 | MOSAREFF                     | SAKHILA BIBI    | 8        |
| Student Approval                          | 6.                                                                                                    | ABDUL SOHEL             | 9735636972 | 03-10-2002 | ABDUL KARIM MONDAL           | HAMIDA BIBI     | 8        |
| List of Passed and Repeater<br>Student    |                                                                                                    | MONDAL                  |            | 00 10 2002 |                              |                 |          |
| Update of Passed Student                  | 7.                                                                                                    | ABHAY KISHOR<br>ACHARYA | NA         | 09-08-2000 | GOPAL KISHOR ACHATRYA        | NA              |          |
| Update of Repeater Student                | 8.                                                                                                    | ABHAY RANA              | NA         | 16-11-2004 | TAPAS RANA                   | PAMPA RANA      | Ø        |
| 👹 Teacher Management 🧹                    | 9.                                                                                                    | ABHIJIT MUKHERJEE       | 9647150018 | 02-12-2004 | APARESH MUKHERJEE            | SAMPA MUKHERJEE | 2        |
| vd School Details <                       | 10.                                                                                                    | ABHILAL MURMU           | 9593057164 | 18-12-2004 | CHANDAN MURMU                | JOYANTI HEMRAM  | 12       |
| 😁 School Infrastructure 💦 🤟               | 11.                                                                                                    | ABIR SOSSAIN            | NA         | 29-09-1999 | ZAKIR HOSSAIN                | TONUJA BIBI     | 2        |

Fig.5. The Upgrade Student page

#### 1.2.4 Transfer Out

Click the **Transfer Out** link to open the following page.

| School Portal                                             | =                    | (DEMO)       |               |            |               | Se Logout       |
|-----------------------------------------------------------|----------------------|--------------|---------------|------------|---------------|-----------------|
| Head of Institution<br>KOLSUR HIGH SCHOOL                 |                      | ~            |               |            |               | + Add Student   |
| B Dashboard                                               | List of Dropbox Stud | ents         |               |            |               |                 |
| 📢 Student Management 🛛 🗸                                  |                      |              |               |            |               | Search:         |
| Add Student                                               | Si No.               | Name         | Guardian Name | DOB        | Reason        | Action          |
| <ul> <li>Upgrade Student</li> <li>List Student</li> </ul> | 1.                   | MRINL MONDAL | GANESH MONDAL | 20-05-2000 | School Change |                 |
| C Transfer Out                                            |                      |              |               |            |               | Previous 1 Next |
| Transfer In                                               |                      |              |               |            |               |                 |
| Update Result                                             |                      |              |               |            |               |                 |
| Apply for Schemes /<br>Entitlement                        |                      |              |               |            |               |                 |
| Manage Incentive                                          |                      |              |               |            |               |                 |
| Student Approval                                          |                      |              |               |            |               |                 |
| List of Passed and Repeater<br>Student                    |                      |              |               |            |               |                 |
| Update of Passed Student                                  |                      |              |               |            |               |                 |
| Update of Repeater Student                                |                      |              |               |            |               |                 |
| 😁 Teacher Management 🛛 🤇                                  |                      |              |               |            |               |                 |
| School Details                                            |                      |              |               |            |               |                 |
| School Infrastructure <                                   |                      |              |               |            |               |                 |

Fig.7. The Transfer Out Student page

#### 1.2.5 Transfer In

( C+Logout (B. 20) **School Portal** Fetch Students from Dropbox Dashboard Search: Add Student Upgrade Student MRINL MONDAL GANESH MONDAL 20-05-2000 School Change 1. List Student C Transfer Out Previous 1 Next C Transfer In Update Result Apply for Schemes / Entitlement Manage Incentive Student Approval List of Passed and Repeater Student Update of Passed Student Update of Repeater Student 😁 Teacher Management 🔹 🤇 School Details School Infrastructure

Click the **Transfer In** link to open the following page.

Fig.8. The Transfer In Student page

#### 1.2.6 Apply for Schemes / Entitlement

Click the Apply for Schemes / Entitlement link to open the following page.

| School Portal                             |                          |                                                                                    | E+Log                                       |
|-------------------------------------------|--------------------------|------------------------------------------------------------------------------------|---------------------------------------------|
| lead of Institution<br>COLSUR HIGH SCHOOL | Head of Insti            | tution                                                                             |                                             |
| Dashboard                                 | Home, KOLSU              | R HIGH SCHOOL (19110414103)                                                        |                                             |
| Student Management      <                 |                          | Student Admission                                                                  |                                             |
| Teacher Management <                      | 4700                     |                                                                                    |                                             |
| School Details <                          | 1790                     | 32 51 🚺                                                                            | 0                                           |
| School Infrastructure <                   | Enrolment<br>Boys - 1567 | Staff         School Grant           Teaching - 27         Grants received - 51    | Board Exam Result (Regular)<br>Appeared - 0 |
| Report <                                  | Girls - 223              | Non-Teaching - 5 Grants spent - 320                                                | Passed - 0                                  |
| Export <                                  |                          |                                                                                    |                                             |
| Academics Management <                    | UDISE Details            |                                                                                    |                                             |
| Incentives <                              | Section No.              | Name                                                                               | Action                                      |
| Parent <                                  | 1                        | Value School Profile (Location, Structure, Management and Medium of Instruction)   |                                             |
| Attendance System <                       | 2                        | Physical Facilities and Equipment in Schools                                       |                                             |
| Collaborations <                          | 3                        | Physical Facilities and Equipment in Schools with Secondary/Hr. Secondary section. |                                             |
| Ehrms <                                   | 4                        | Teaching and Non-Teaching Staff                                                    |                                             |
| Kanyashree <                              | 5                        | New Admissions, Enrolment, Repeaters, Incentives and Facilities                    |                                             |
|                                           |                          |                                                                                    |                                             |
|                                           | 6                        | Annual exam result at Elementary                                                   |                                             |
|                                           | 7                        | Annual exam result at Secondary                                                    |                                             |
|                                           | 8                        | Board Examination Results                                                          |                                             |
|                                           | 9                        | Receipts and Expenditures                                                          |                                             |
|                                           | 10                       | Supplementary Variables as per state requirement                                   | _                                           |
|                                           | 11                       | Full Details                                                                       |                                             |
|                                           |                          |                                                                                    |                                             |
|                                           |                          |                                                                                    |                                             |
|                                           |                          | st Bengal State Centre.   Legal Disclaimer                                         | Versio                                      |

Fig.9. The Apply for Schemes / Entitlement page

## 1.2.7 Update Result

Click the Update Result link to open the following page.

| School Portal                             |              |   |                |        |                | (+Logout |
|-------------------------------------------|--------------|---|----------------|--------|----------------|----------|
| Head of Institution<br>KOLSUR HIGH SCHOOL |              |   |                |        |                |          |
| B Dashboard                               | Add Marks    |   |                |        |                |          |
| 📢 Student Management 🗸                    | Select Class |   | Select Section |        | Select Student |          |
| Add Student                               | Select Class | ~ | Select Section | ~      | Select Class   | ~        |
| List Student                              |              |   |                | Search |                |          |
| Upgrade Student                           |              |   |                |        |                |          |
| Transfer Out                              |              |   |                |        |                |          |
| Transfer In                               |              |   |                |        |                |          |
| Apply for Schemes /<br>Entitlement        |              |   |                |        |                |          |
| Update Result                             |              |   |                |        |                |          |
| Manage Incentive                          |              |   |                |        |                |          |
| Student Approval                          |              |   |                |        |                |          |
| List of Passed and Repeater<br>Student    |              |   |                |        |                |          |
| Update of Passed Student                  |              |   |                |        |                |          |
| Update of Repeater Student                |              |   |                |        |                |          |
| 😁 Teacher Management 🧹                    |              |   |                |        |                |          |
| ¶⊄I School Details <                      |              |   |                |        |                |          |
| School Infrastructure <                   |              |   |                |        |                |          |

Fig.10. The Update Result page

#### 1.2.8 Manage Incentive

Click the **Manage Incentive** link to open the following page.

| School Portal                             |             |          |          |                |                                                         |     |                                                |         |         |               |
|-------------------------------------------|-------------|----------|----------|----------------|---------------------------------------------------------|-----|------------------------------------------------|---------|---------|---------------|
| Head of Institution<br>KOLSUR HIGH SCHOOL |             |          |          |                |                                                         |     |                                                |         |         |               |
|                                           | Student S   | Search   |          |                |                                                         |     |                                                |         |         |               |
| Dashboard                                 |             |          |          |                |                                                         |     | Search                                         |         |         |               |
| 📢 Student Management 🛛 🗸                  | Select St   | udent: * |          | -Please Select |                                                         | ~   | Search                                         |         |         |               |
| Add Student                               |             |          |          |                |                                                         |     |                                                |         |         |               |
| E List Student                            | List of Stu | udent    |          |                |                                                         |     |                                                |         |         |               |
| Upgrade Student                           |             |          |          |                |                                                         |     |                                                |         |         |               |
| Transfer Out                              |             |          |          |                |                                                         |     |                                                |         | Search: |               |
| Transfer In                               | SI No.      | Stud     | ent Name | KP             | Sabooj Sathi                                            | MDM | Shikyashree                                    | Uniform | Shoe    | Textbook      |
| Apply for Schemes /<br>Entitlement        | 1           | Test1    |          | -              | <ul> <li>••••••••••••••••••••••••••••••••••••</li></ul> | ~   | <ul> <li>Crimiy doine of</li> <li>✓</li> </ul> | ×       | ×       |               |
| Update Result                             |             |          |          |                |                                                         |     |                                                |         | De      | evious 1 Next |
| Manage Incentive                          |             |          |          |                |                                                         |     |                                                |         | PI      | evious i next |
| Student Approval                          |             |          |          |                |                                                         |     |                                                |         |         |               |
| List of Passed and Repeater<br>Student    |             |          |          |                |                                                         |     |                                                |         |         |               |
| Update of Passed Student                  |             |          |          |                |                                                         |     |                                                |         |         |               |
| Update of Repeater Student                |             |          |          |                |                                                         |     |                                                |         |         |               |
| 😁 Teacher Management 🛛 <                  |             |          |          |                |                                                         |     |                                                |         |         |               |
| r∜ School Details <                       |             |          |          |                |                                                         |     |                                                |         |         |               |
| School Infrastructure <                   |             |          |          |                |                                                         |     |                                                |         |         |               |

Fig.11. The Manage Incentive page

#### 1.2.9 Student Approval

Click the **Student Approval** link to open the following page.

| School Portal                                         | =                     | DEMO          | )              |     |               |                    |        |          | ●Logout |
|-------------------------------------------------------|-----------------------|---------------|----------------|-----|---------------|--------------------|--------|----------|---------|
| Head of Institution<br>KOLSUR HIGH SCHOOL             | List of Studer        | nts for Appro | val            |     |               |                    |        |          |         |
| Dashboard                                             | Student Details for A | Approval      |                |     |               |                    |        |          |         |
| 📢 Student Management 🗸 🗸                              |                       |               |                |     |               |                    |        | Search:  |         |
| <ul> <li>Add Student</li> <li>List Student</li> </ul> | SI No.                | Name          | Contact Number | DOB | Father's Name | Mother's Name      | Status | Action   |         |
| Upgrade Student                                       |                       |               |                |     | No data a     | available in table |        |          |         |
| Transfer Out                                          |                       |               |                |     |               |                    |        | Previous | Next    |
| Transfer In                                           |                       |               |                |     |               |                    |        |          |         |
| Apply for Schemes /<br>Entitlement                    |                       |               |                |     |               |                    |        |          |         |
| Update Result                                         |                       |               |                |     |               |                    |        |          |         |
| Manage Incentive                                      |                       |               |                |     |               |                    |        |          |         |
| Student Approval                                      |                       |               |                |     |               |                    |        |          |         |
| List of Passed and Repeater<br>Student                |                       |               |                |     |               |                    |        |          |         |
| Update of Passed Student                              |                       |               |                |     |               |                    |        |          |         |
| Update of Repeater Student                            |                       |               |                |     |               |                    |        |          |         |
| 😁 Teacher Management 🧹                                |                       |               |                |     |               |                    |        |          |         |
|                                                       |                       |               |                |     |               |                    |        |          |         |
| 😁 School Infrastructure 🛛 🤟                           |                       |               |                |     |               |                    |        |          |         |

Fig.12. The Student Approval page

#### 1.2.10 List of Passed and Repeater Student

Click the List of Passed and Repeater Student link to open the following page.

| School Portal                             |            | DEMO              |            |                 |               |                 |
|-------------------------------------------|------------|-------------------|------------|-----------------|---------------|-----------------|
| Head of Institution<br>KOLSUR HIGH SCHOOL | List of L  | Ipgraded Students |            |                 |               |                 |
| B Dashboard                               | Student De | etails            |            |                 |               |                 |
| 📢 Student Management 🗸 🗸                  |            |                   |            |                 |               | Search:         |
| Add Student                               | SI No.     | Name              | DOB        | Father's Name   | Mother's Name | Status          |
| List Student     Upgrade Student          | 1.         | SURYA             | 08-11-1990 | test            | test          | Repeater        |
| Transfer Out                              | 2.         | DEBJIT            | 01-11-2018 |                 |               | Repeater        |
| C Transfer In                             | 3.         | KUMAL             | 01-11-1990 |                 |               | Passed          |
| Apply for Schemes /<br>Entitlement        | 4.         | YEAKUB MONDAL     | 26-03-2000 | HAMID MONDAL    | HALIMA BIBI   | Repeater        |
| Update Result                             | 5.         | KAMARUL MONDAL    | 21-09-2005 | NAJMUL MONDAL   | NAJIRA BIBI   | Repeater        |
| Manage Incentive                          | 6.         | MILON MONDAL      | 14-06-1999 | RAJU RAHAMAN    | TANJIRA BIBI  | Repeater        |
| Student Approval                          | 7.         | KASH MAJUL ISLAM  | 21-06-2003 | ANANDA MAJUMDER | LXMI MAJUMDER | Repeater        |
| List of Passed and Repeater<br>Student    | 8.         | SURAJIT SARDAR    | 13-12-2002 | AJIT SARDAR     | ANITA SARDAR  | Repeater        |
| Update of Passed Student                  | 9.         | SARIFUL ISLAM     | 13-08-2004 | SJAHAN MANDAL   | NA            | Repeater        |
| Update of Repeater Student                | 10.        | MUNSHI SAJID      | 23-06-2004 | MUNSHI BANDEGIR | ARJU KHATUN   | Repeater        |
| Teacher Management                        | 11.        | KOUSHIK MONDAL    | 23-07-2005 | KISHOR MONDAL   | LILU MONDAL   | Repeater        |
| School Details                            |            |                   |            |                 |               | Previous 1 Next |

Fig.13. List of Passed and Repeater Student page

16 National Informatics Centre, West Bengal State Centre

#### 1.2.11 Update of Passed Student

Click the **Update of Passed Student** link to open the following page.

| School Portal                             |              |        |                  |            |                    | 🚨 G+Logout        |
|-------------------------------------------|--------------|--------|------------------|------------|--------------------|-------------------|
| Head of Institution<br>KOLSUR HIGH SCHOOL | List of St   | udents |                  |            |                    |                   |
| Dashboard                                 | Student Deta | alls   |                  |            |                    |                   |
| 📢 Student Management 🗸 🗸                  |              |        |                  |            |                    | Search:           |
| Add Student                               |              | SI No. | Name             | DOB        | Father's Name      | Mother's Name     |
| List Student     Upgrade Student          |              | 1.     | SUBIR PAL        | 08-11-1982 |                    |                   |
| Transfer Out                              |              | 2.     | SUBIR KUMAR ROY  | 08-11-1990 | test               | test              |
| Transfer In                               |              | 3.     | KUMAL            | 01-11-1990 |                    |                   |
| Update Result                             |              |        |                  |            |                    |                   |
| Apply for Schemes /                       |              | 4.     | ABHILAL MURMU    | 18-12-2004 | CHANDAN MURMU      | JOYANTI HEMRAM    |
| Entitlement                               |              | 5.     | SOMAN DAY BISWAS | 25-09-2000 | TARUN DEY BISWAS   | PAPIYA DEY BISWAS |
| Manage Incentive                          |              | 6.     | KUMAL            | 02-11-2018 | ff                 | fddf              |
| Student Approval                          |              | 7.     | ANISH SADHUKHAN  | 15-09-2005 | BISWAJIT SADHUKHAN | SUBHKA SADHUKHAN  |
| List of Passed and Repeater Student       |              | 8.     | SUDIPTO KARMAKAR | 27-12-2001 | PROSANTA KARMAKAR  | MOUSUMI KARMAKR   |
| Update of Passed Student                  |              | 9.     | MOUMITA MUNSURTI | 12-12-1999 | MUNSI AJOMGIR      | NA                |
| Update of Repeater Student                | 250-25       |        |                  |            |                    | NA                |
| Teacher Management                        |              | 10.    | RAJA BISWAS      | 01-01-2001 | USHA RANI BISWAS   |                   |
|                                           |              | 11.    | MRINL MONDAL     | 20-05-2000 | GANESH MONDAL      | ILA MONDAL        |
| A School Details                          |              | 12.    | RAKIBUL MONDAL   | 19-02-2001 | NAJMUL MONDAL      | NAJIA BIBI        |
| School Infrastructure <                   |              | 13.    | MD MAMUN AL AMIN | 09-03-2005 | RUHUL AMIN MONDAL  | MONOWARA BIBI     |

Fig.14. The Update of Passed Student page

# 1.2.12 Update of Repeater Student

Click the **Update of Repeater Student** link to open the following page.

| School Portal                             |             |         |                  |            |                    | SeLogout          |
|-------------------------------------------|-------------|---------|------------------|------------|--------------------|-------------------|
| Head of Institution<br>KOLSUR HIGH SCHOOL | List of St  | tudents | ~                |            |                    |                   |
| Dashboard                                 | Student Det | ails    |                  |            |                    |                   |
| 📢 Student Management 🛛 🗸                  |             |         |                  |            |                    | Search:           |
| Add Student     List Student              |             | SI No.  | Name             | DOB        | Father's Name      | Mother's Name     |
| Upgrade Student                           |             | 1.      | SURYA            | 08-11-1990 | test               | test              |
| Transfer Out                              |             | 2.      | SUBIR PAL        | 08-11-1982 |                    |                   |
| 🖪 Transfer In                             |             | 3.      | DEBJIT           | 01-11-2018 |                    |                   |
| Update Result                             |             | 4.      | SUBIR KUMAR ROY  | 08-11-1990 | test               | test              |
| Apply for Schemes /<br>Entitlement        |             | 5.      | KUMAL            | 01-11-1990 |                    |                   |
| Manage Incentive                          |             | 6.      | ABHILAL MURMU    | 18-12-2004 | CHANDAN MURMU      | JOYANTI HEMRAM    |
| Student Approval                          |             | 7.      | MAMPAI MONDAL    | 03-09-1999 | ASHIM MONDAL       | ANIMA MONDAL      |
| List of Passed and Repeater<br>Student    |             | 8.      | SOMAN DAY BISWAS | 25-09-2000 | TARUN DEY BISWAS   | PAPIYA DEY BISWAS |
| Update of Passed Student                  |             | 9.      | KUMAL            | 02-11-2018 | ff                 | fddf              |
| Update of Repeater Student                |             | 10.     | ANISH SADHUKHAN  | 15-09-2005 | BISWAJIT SADHUKHAN | SUBHKA SADHUKHAN  |
| 😁 Teacher Management 🧹                    |             |         |                  |            |                    |                   |
| K School Details                          |             | 11.     | SUDIPTO KARMAKAR | 27-12-2001 | PROSANTA KARMAKAR  | MOUSUMI KARMAKR   |
| To School Details                         |             | 12.     | MOUMITA MUNSURTI | 12-12-1999 | MUNSI AJOMGIR      | NA                |
| 🔮 School Infrastructure 🛛 🤟               |             | 13.     | MOUMITA MUNSURTI | 14-11-2018 | MUNSI AJOMGIR      | Moulika AJMGIR    |

Fig.15. The Update of Repeater Student page

# 1.3 Teacher Management

The Teacher Management link has the following sub-menu items,

| 警 Teacher Management 🛛 🗸                  |
|-------------------------------------------|
| Add Teacher                               |
| Teacher Appointment                       |
| E List Teacher                            |
| Update Teacher Profile                    |
| View Teacher List                         |
| E Lession Plan                            |
| Update Student Marksheet                  |
| Update Study Meterial For<br>Student      |
| Question Bank                             |
| Training / Certifications                 |
| Deputed Teacher List                      |
| Transfer                                  |
| Promotion                                 |
| Salary                                    |
| Payslip                                   |
| Awards and Recognition                    |
| E Teacher Blog                            |
| Teacher paper submission,<br>publications |

Fig.16. The Teacher Management sub-menu

#### 1.3.1 Teacher Appointment

Click the **Teacher Appointment** link to open the following page.

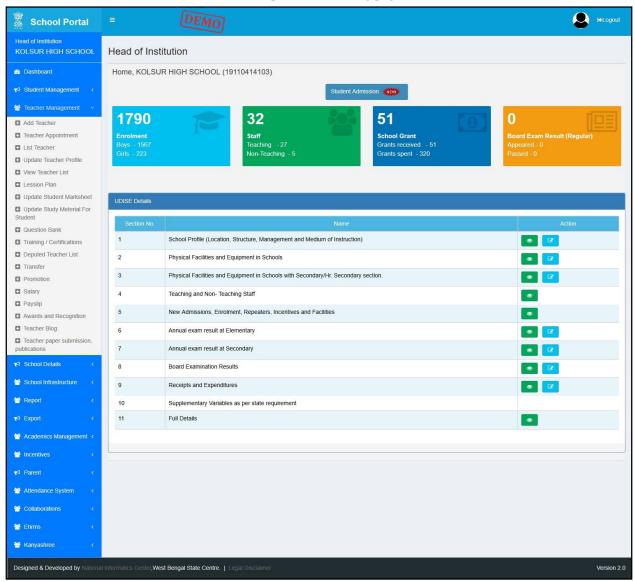

Fig.17. The Teacher Appointment page

#### 1.3.2 Add Teacher

| School Portal                             | = (DEMO)                 |                                                | ELogout |
|-------------------------------------------|--------------------------|------------------------------------------------|---------|
| Head of Institution<br>KOLSUR HIGH SCHOOL | Add Teacher              |                                                |         |
| Dashboard                                 | Teacher Details Add      |                                                |         |
| 📢 Student Management <                    | Name                     | DOB                                            |         |
| -                                         | Name                     | DOB                                            |         |
| 👹 Teacher Management 🛛 👻                  | Pan Number               | Contact                                        |         |
| Add Teacher                               | Pan Number               | Contact                                        |         |
| Teacher Appointment                       | Caste                    | Designation                                    |         |
| List Teacher                              | Select Caste             | <ul> <li>Select Designation</li> </ul>         | ~       |
| Update Teacher Profile                    | Gender                   | Year of Joining                                |         |
| View Teacher List                         | Male                     | <ul> <li>Year Of Joining</li> </ul>            |         |
| Lession Plan                              | Qualification            | Qualification Proof                            |         |
| Update Student Marksheet                  | Secondary                | <ul> <li>Select Qualification Proof</li> </ul> | ~       |
| Update Study Meterial For                 | Class Taught             | Working Since                                  |         |
| Student                                   | Class Taught             | Working Since                                  |         |
| Question Bank                             | Email Id                 | Date of Joining                                |         |
| Training / Certifications                 | Email Id                 | Date of Joining                                |         |
| Deputed Teacher List                      | Religion                 | Disability Type                                |         |
| Transfer                                  | Select Religion          | No                                             | ~       |
| Promotion                                 | Upload Image             |                                                |         |
| Salary                                    | Browse No file selected. |                                                |         |
| Payslip                                   |                          |                                                |         |
| Awards and Recognition                    |                          | Save Details                                   |         |

Click the Add Teacher link to open the following page.

Fig 18 (Add teacher form)

#### 1.3.3 List Teacher

Click the **List Teacher** link to open the following page.

| School Portal                                                 | =               | DEMO                 |         |              |                |            | SetLogout |
|---------------------------------------------------------------|-----------------|----------------------|---------|--------------|----------------|------------|-----------|
| Head of Institution<br>KOLSUR HIGH SCHOOL                     | List of Teacher | s                    |         |              |                |            |           |
| B Dashboard                                                   | Teacher Details | i -                  |         |              |                |            |           |
| 📢 Student Management 🧹                                        |                 |                      |         |              |                | Search:    |           |
| 🔮 Teacher Management 🛛 👻                                      | SI No.          | Name                 | Caste   | Designation  | Contact Number | DOB        | Action    |
| Add Teacher                                                   | 1.              | ANANYA BHATTACHARYYA | ORC     | Teacher      | 94XXXXXX51     | 27-09-1983 | C D       |
| <ul> <li>Teacher Appointment</li> <li>List Teacher</li> </ul> | 2.              | AVIJIT DEY           | General | Teacher      | 91XXXXX91      | 17-01-1985 | CK D      |
| Update Teacher Profile                                        | 3.              | BARUN KANTI BALA     | SC      | Head teacher | NA             | 02-09-1966 |           |
| C View Teacher List                                           | 4.              | BASIR AHMED          | General | Teacher      | 97XXXXX27      | 14-08-1967 |           |
| Update Student Marksheet                                      | 5.              | BISWAJIT KUNDU       | General | Teacher      | 78XXXXXX54     | 10-02-1990 |           |
| Update Study Meterial For<br>Student                          | 6.              | BISWA RUP DAS        | SC      | Teacher      | 94XXXXXX13     | 13-01-1960 | C D       |
| Question Bank     Training / Certifications                   | 7.              | DEBASHIS GHOSH       | OBC     | Teacher      | 94XXXXX79      | 02-01-1980 | C D       |
| Deputed Teacher List                                          | 8.              | DIPANKAR GHOSH       | OBC     | Teacher      | 97XXXXXX91     | 05-04-1981 | 6         |
| Transfer                                                      | 9.              | INTIKHUB ALAM        | General | Teacher      | 97XXXXX82      | 17-04-1968 | C D       |
| Salary                                                        | 10.             | JHARNA BISWAS        | SC      | Teacher      | 97XXXXX50      | 05-05-1972 |           |
| D Payslip                                                     | 11.             | KAMAL SEN            | General | Head teacher | 87XXXXX54      | 12-11-2018 | C D       |

Fig.19. The List Teacher page

# 1.3.4 Update Teacher Profile

| Head of Institution                                                             |               |                            |                                                                                    |                   |                                            |   |                                                                                                    |  |
|---------------------------------------------------------------------------------|---------------|----------------------------|------------------------------------------------------------------------------------|-------------------|--------------------------------------------|---|----------------------------------------------------------------------------------------------------|--|
| KOLSUR HIGH SCHOOL                                                              | lead of Inst  | itution                    |                                                                                    |                   |                                            |   |                                                                                                    |  |
| A Dashboard                                                                     | Home, KOLSU   | R HIGH SCHOOL (19          | 9110414103)                                                                        |                   |                                            |   |                                                                                                    |  |
| r⊲ Student Management <                                                         |               |                            |                                                                                    | Student Admis     | sion NEW                                   |   |                                                                                                    |  |
| 😁 Teacher Management 🛛 🗸                                                        |               |                            |                                                                                    | 0.0               |                                            |   |                                                                                                    |  |
| Add Teacher                                                                     | 1790          |                            | 32                                                                                 | CON.              | 51                                         | 0 | 0                                                                                                    |  |
| Teacher Appointment                                                             | Enrolment     |                            | Staff                                                                              |                   | School Grant                               |   | Board Exam Result (Regular)                                                                                                    |  |
| List Teacher                                                                    |               |                            | Teaching - 27<br>Non-Teaching - 5                                                  |                   | Grants received - 51<br>Grants spent - 320 |   | Appeared - 0<br>Passed - 0                                                                                                    |  |
| Update Teacher Profile                                                          | CAN'NO LING   |                            |                                                                                    |                   |                                            |   |                                                                                                    |  |
| View Teacher List                                                               |               |                            |                                                                                    |                   |                                            |   |                                                                                                    |  |
| Lession Plan                                                                    |               |                            |                                                                                    |                   |                                            |   |                                                                                                    |  |
| <ul> <li>Update Student Marksheet</li> <li>Update Study Meterial For</li> </ul> | UDISE Details |                            |                                                                                    |                   |                                            |   |                                                                                                    |  |
| Student                                                                         | Section No.   |                            |                                                                                    | Name              |                                            |   | Action                                                                                                    |  |
| Question Bank                                                                   |               |                            |                                                                                    |                   |                                            |   | and the second second se |  |
| Training / Certifications                                                       | 1             | School Profile (Location,  | Structure, Management and Mediu                                                    | m of Instruction) |                                            |   |                                                                                                    |  |
| Deputed Teacher List                                                            | 2             | Physical Facilities and Ed | quipment in Schools                                                                |                   |                                            |   |                                                                                                    |  |
| Transfer                                                                        | 3             | Physical Facilities and Ed | Physical Facilities and Equipment in Schools with Secondary/Hr. Secondary section. |                   |                                            |   |                                                                                                    |  |
| Promotion     Salary                                                            |               |                            |                                                                                    |                   |                                            |   |                                                                                                    |  |
| Salary     Payslip                                                              | 4             | Teaching and Non- Teach    | Teaching and Non- Teaching Staff                                                   |                   |                                            |   |                                                                                                    |  |
| Awards and Recognition                                                          | 5             | New Admissions, Enrolm     | New Admissions, Enrolment, Repeaters, Incentives and Facilities                    |                   |                                            |   |                                                                                                    |  |
| Teacher Blog                                                                    | 6             | Annual exam result at Ele  | ementary                                                                           |                   |                                            |   |                                                                                                    |  |
| C Teacher paper submission,                                                     |               |                            |                                                                                    |                   |                                            |   |                                                                                                    |  |
| publications                                                                    | 7             | Annual exam result at Se   | econdary                                                                           |                   |                                            |   |                                                                                                    |  |
| r≸ School Details <                                                             | 8             | Board Examination Resu     | lts                                                                                |                   |                                            |   | 5                                                                                                    |  |
| School Infrastructure <                                                         | 9             | Receipts and Expenditure   | es                                                                                 |                   |                                            |   |                                                                                                    |  |
| Report <                                                                        | 10            | Supplementary Variables    | as per state requirement                                                           |                   |                                            |   |                                                                                                    |  |
| r4 Export ←                                                                     | 11            | Full Details               |                                                                                    |                   |                                            |   |                                                                                                    |  |
| Academics Management <                                                          |               |                            |                                                                                    |                   |                                            |   |                                                                                                    |  |
| Incentives <                                                                    |               |                            |                                                                                    |                   |                                            |   |                                                                                                    |  |
| ¢Parent ≺                                                                       |               |                            |                                                                                    |                   |                                            |   |                                                                                                    |  |
| Attendance System <                                                             |               |                            |                                                                                    |                   |                                            |   |                                                                                                    |  |
| Collaborations <                                                                |               |                            |                                                                                    |                   |                                            |   |                                                                                                    |  |
| Ehrms <                                                                         |               |                            |                                                                                    |                   |                                            |   |                                                                                                    |  |
| Kanyashree K                                                                    |               |                            |                                                                                    |                   |                                            |   |                                                                                                    |  |
|                                                                                 |               |                            |                                                                                    |                   |                                            |   |                                                                                                    |  |

Click the **Update Teacher Profile** link to open the following page.

Fig.20. The Update Teacher Profile page

#### 1.3.5 View Teacher List

| acher Details | 3                    |         |              |                |            |        |
|---------------|----------------------|---------|--------------|----------------|------------|--------|
|               |                      |         |              |                | Search:    |        |
| SI No.        | Name                 | Caste   | Designation  | Contact Number | DOB        | Action |
| 1.            | ANANYA BHATTACHARYYA | ORC     | Teacher      | 94XXXXXX51     | 27-09-1983 | C E    |
| 2.            | AVIJIT DEY           | General | Teacher      | 91XXXXXX91     | 17-01-1985 | C C    |
| 3.            | BARUN KANTI BALA     | SC      | Head teacher | NA             | 02-09-1966 |        |
| 4.            | BASIR AHMED          | General | Teacher      | 97XXXXX27      | 14-08-1967 | C E    |
| 5.            | BISWAJIT KUNDU       | General | Teacher      | 78XXXXXX54     | 10-02-1990 | C C    |
| 6.            | BISWA RUP DAS        | SC      | Teacher      | 94XXXXX13      | 13-01-1960 | C C    |
| 7.            | DEBASHIS GHOSH       | OBC     | Teacher      | 94XXXXX79      | 02-01-1980 | 6      |
| 8.            | DIPANKAR GHOSH       | OBC     | Teacher      | 97XXXXXX91     | 05-04-1981 | C A    |
| 9.            | INTIKHUB ALAM        | General | Teacher      | 97XXXXX82      | 17-04-1968 | C A    |
| 10.           | JHARNA BISWAS        | SC      | Teacher      | 97XXXXX50      | 05-05-1972 | C E    |
| 11.           | KAMAL SEN            | General | Head teacher | 87XXXXX54      | 12-11-2018 | C 🖪    |
| 12.           | MADHUMITA MANDAL     | General | Para teacher | 99XXXXX15      | 02-01-1980 | R      |

Click the **View Teacher List** link to open the following page.

Fig: 21 (Teacher list page)

From here HOI can download and edit the teacher details.

#### 1.4 School Details

The School Details link has the following sub-menu items,

- School Details
  - Notice Board
  - Image and Address Update
  - View School Profile
  - Schemes
  - Inspection
  - Academics / Examination
  - Insert School Specific Awards, Nominations, Scholarships
  - School Inspection

#### 1.5 School Infrastructure

The School Infrastructure link has the following sub-menu items,

- School Infrastructure
  - Status of School Building (Private, Rented, Government)
  - Details of Classroom and Furniture
  - School Boundary Wall
  - Source of Drinking Water
  - Facility of Library / Book Bank / Reading Corner
  - Details of Computers (For Teaching and Learning Purpose)
  - Equipment in working / usable condition

#### 1.6 Attendance System

• Update working days:

After click on the link the following page will be open as following:

|                      | School Working days su | ccessfully updated.   | 0                   |
|----------------------|------------------------|-----------------------|---------------------|
| Add Working Days     |                        |                       |                     |
| Select Academic Year |                        | Select Academic Month |                     |
| 2018                 |                        | ~ December            |                     |
| No. of working days  |                        |                       |                     |
| Enter Working Days   |                        |                       |                     |
|                      |                        | Save Details          |                     |
|                      |                        |                       |                     |
| School Working Days  |                        |                       |                     |
|                      |                        |                       |                     |
| SI No.               | Academic Year          | Academic Month        | No. of working days |
| 1                    | 2018                   | July                  | 30                  |
| 2                    | 2018                   | January               | 20                  |
| 3                    | 2018                   | February              | 25                  |
|                      |                        |                       | 20                  |
| 4                    | 2018                   | March                 | 21                  |
| 4<br>5               | 2018<br>2018           | -                     |                     |
|                      |                        | March                 | 21                  |

#### Fig:22

User have to first input the working days' details month wise and year wise.

#### • Student Attendance

After click on the link the following page will be open as following:

|                      |   |                       |   |                      | <br>€>Logout |
|----------------------|---|-----------------------|---|----------------------|--------------|
|                      |   |                       |   |                      |              |
| Add Working Days     |   |                       |   |                      |              |
| Select Academic Year |   | Select Academic Month |   | Select Student Class |              |
| 2018                 | ~ | January               | ~ | Select Class         | ~            |
|                      |   | Search                |   |                      |              |

# Fig:23

After selecting academic year, month and student class the following page will be open as following:

| ≡            |           |                    |                       |              |                      |                    | ◆Logou |
|--------------|-----------|--------------------|-----------------------|--------------|----------------------|--------------------|--------|
|              |           |                    |                       |              |                      |                    |        |
| Add Work     | ing Days  |                    |                       |              |                      |                    |        |
| Select Acade | emic Year |                    | Select Academic Month | n            | Select Student Class |                    |        |
| 2018         |           | ~                  | July                  | ~            | V                    |                    | `      |
|              |           |                    |                       | Search       |                      |                    |        |
|              |           |                    |                       |              |                      |                    |        |
| Student Atte | endance   |                    |                       |              |                      |                    |        |
|              |           |                    |                       |              |                      |                    |        |
|              | SI No.    | Student Id         | Name                  | Working Days |                      | Student Attendance |        |
|              | 1.        | 191104141031621225 | ASIM SAMANTA          | 30           |                      |                    |        |
|              | 2.        | 191104141031621227 | KALRA                 | 30           |                      |                    |        |
|              |           |                    |                       |              |                      |                    |        |
|              | 3.        | 191104141031621224 | SOUMEN MONDAL         | 30           |                      |                    |        |
|              | 4.        | 191104141031621218 | SUBIR KUMAR ROY       | 30           |                      |                    |        |
|              | 5.        | 191104141031621217 | SURYA                 | 30           |                      |                    |        |
|              | U.        | 191104141031621217 | SURTA                 | 30           |                      |                    |        |
|              |           |                    |                       |              |                      |                    |        |
|              |           |                    |                       | Finalize     |                      |                    |        |
|              |           |                    |                       |              |                      |                    |        |

Fig:24

From here HOI can input the attendance days of student and finalize the data with selecting the check box.

#### 2. TTEACHER

#### 2.1 Teacher Login

With unique access credentials available to the Teachers, the page available to the Teacher on login is shown below.

| 🧑 বাংলার শিক্ষা |                                                                                                    | EDUCATION<br>FIRST |
|-----------------|----------------------------------------------------------------------------------------------------|--------------------|
|                 | CHIEF MINISTER EDUCATION MINISTER SECRETARY OTHERS                                                                                                    |                    |
|                 | A second second se | 8                  |
|                 | Back     Sign In                                                                                                    |                    |

Fig.25 Teacher Login view

#### 2.2 Student Management 2.2.1 Student Admission

| Central Portal                | =                                                 | School Education Department<br>Government of West Bengal |                                                     | 🕒 🕞 Logout |
|-------------------------------|---------------------------------------------------|----------------------------------------------------------|-----------------------------------------------------|------------|
| TEACHER<br>BASIR AHMED        | Add Student                                       |                                                          |                                                     |            |
| Bashboard                     | Student Details Add                               |                                                          |                                                     |            |
|                               | Name *                                            |                                                          | DOB *                                               |            |
| Student Addmission            | Name                                              |                                                          | DOB                                                 |            |
| List Student for HOI Approval | Aadhaar Number                                    |                                                          | Contact *                                           |            |
|                               | Aadhaar Number                                    |                                                          | Contact                                             |            |
| 📢 Student 🧹 🧹                 | Father's Name                                     |                                                          | Mother's Name                                       |            |
|                               | Father's Name                                     |                                                          | Mother's Name                                       |            |
|                               | Religion                                          |                                                          | Mother Tongue                                       |            |
|                               | Select Religion                                   | ~                                                        | Select Mother Tongue                                | ~          |
|                               | Gender                                            |                                                          | Social Catagory                                     |            |
|                               | Select Gender                                     | ~                                                        | Select Social Catagory                              | ~          |
|                               | Habitation or Locality                            |                                                          | Date of Admission *                                 |            |
|                               | Habitation or Locality                            |                                                          | Date of Admission                                   |            |
|                               | Admission No                                      |                                                          | Whether belong to Below Poverty Line                |            |
|                               | Admission No                                      |                                                          | YES                                                 | ~          |
|                               | Disadvantaged group                               |                                                          | Getting free education as per RTE Act.              |            |
|                               | YES                                               | ~                                                        | YES                                                 | ~          |
|                               | Studying in class *                               |                                                          | Class studied previous year. *                      |            |
|                               | Select Current Class                              | ~                                                        | Select Class studied previous year                  | ~          |
|                               | If studying in class 1, give status of previous y | ear                                                      | No. of days child attended school in previous year* | La         |
|                               | Not Applicable                                    | ~                                                        | No. of days child attended school in previous year  |            |
|                               | Medium of instruction                             |                                                          | No. of uniform cote recoived                        |            |

After click on the link the following page will be open:

Fig 26 (Student add form)

From here a teacher can add a student through this form.

#### 2.2.2 List of student for HOI approval

After click on the link the following page will be open:

| Central Portal                                             | E School Education Department<br>Government of West Bengal |          |                   |                 |                      | Cogout        |                               |                 |
|------------------------------------------------------------|------------------------------------------------------------|----------|-------------------|-----------------|----------------------|---------------|-------------------------------|-----------------|
| TEACHER<br>BASIR AHMED                                     | List of Students                                           |          |                   |                 |                      |               |                               |                 |
| <ul> <li>Bashboard</li> <li>Student Management </li> </ul> |                                                            |          | Student           | Profile Sent Su | cessfully for Approv | val.          | 0                             |                 |
| Student Addmission     List Student for HOI Approval       | Student E                                                  | Details  |                   |                 |                      |               |                               |                 |
| r∜ Student ≺                                               |                                                            |          |                   |                 |                      |               |                               | Search:         |
|                                                            | SI No.                                                     | Name     | Contact<br>Number | DOB             | Father's Name        | Mother's Name | Status                        | Action          |
|                                                            | 1.                                                         | AMIT ROY | 9852222222        | 07-05-2014      | AVIJIT ROY           | SIMA ROY      | Profile Not Sent For Approval | •               |
|                                                            | 2.                                                         | SFSDF    | 7896547854        | 04-12-2000      | TEST                 | TEST          | Profile Sent For Approval     | ~               |
|                                                            |                                                            |          |                   |                 |                      |               |                               | Previous 1 Next |
|                                                            | 2.                                                         | SFSDF    | 7896547854        | 04-12-2000      | TEST                 | TEST          | Profile Sent For Approval     |                 |

Fig 37 (Student list page)

From here teacher can do the followings:

- View the profile of added students
- Send request for student profile approval

# 3. User Roles

#### A. Level of permission in case of new school adding:

| School Type          | Add by | Locking process | Unlocking permission |
|----------------------|--------|-----------------|----------------------|
| Primary              | SI     | Auto            | DI Primary           |
| Secondary and others | DI     | Auto            | Admin                |

#### B. Level of permission in respect of data entry:

| School Type | Category               | Entry/Edit   | Permission       | Locking       | Time duration and |
|-------------|------------------------|--------------|------------------|---------------|-------------------|
|             |                        | by           | for editing      | process       | authority for     |
|             |                        |              |                  |               | unlocking         |
| Primary     | Student                | HOI          | HOI              | Auto          | After 1 year, SI  |
|             | SI to Create Child L   | ogin for HOI | and assign resp  | onsibilities  |                   |
| Primary     | Teacher                | SI           | DI Primary       | Auto          | NA                |
| Secondary   | Student                | AT           | HOI              | Auto          | After 1 year, DI  |
|             |                        |              |                  |               | Secondary         |
| НО          | I to Create Child Logi | n for AT and | assign class-wis | e responsibil | ities             |
| Secondary   | Teacher (i-OSMS)       | HOI          | DDO              | Auto          | DDO               |
| Secondary   | Student (Private)      | AT           | HOI              | Auto          | NA                |
| Secondary   | Teacher (Private)      | HOI          | HOI              | Auto          | NA                |
| Primary     | Para Teacher           | SI           | SI               | Auto          | NA                |
| Secondary   | Para Teacher           | HOI          | SI               | Auto          | NA                |

#### C. Frequency of data entry

| Category     | Frequency     | Time                                   |
|--------------|---------------|----------------------------------------|
| Student      | Once          | Within a week of admission             |
| Para Teacher | When required | Within seven days from date of joining |

30 | National Informatice Centere, West Bengal State Centre